# SPA100 Series의 Bonjour 구성

## 목표

Bonjour는 프린터, 컴퓨터, 스위치 및 해당 장치가 제공하는 서비스와 같은 로컬 네트워크에서 장치를 찾는 서비스 검색 프로토콜입니다.SPA100 Series 디바이스에서 Bonjour를 활성화하 여 동일한 네트워크에 있는 모든 디바이스에서 SPA100이 네트워크에 연결되었음을 알 수 있 습니다.Bonjour는 ATA에 연결된 장치를 검색하고 사무실 작업, 장치에 정보 업로드, 장치에서 정보 다운로드, 검색된 장치의 구성 등 다양한 용도로 사용하는 데 사용됩니다.

이 문서의 목적은 SPA100 Series Phone Adapter에서 Bonjour를 활성화하거나 비활성화하는 것입니다.

## 적용 가능한 디바이스

·SPA100 Series Phone Adapter

### 소프트웨어 버전

·v1.1.0

### Bonjour 구성

1단계. 웹 컨피그레이션 유틸리티에 로그인하고 관리 > 관리 > Bonjour를 선택합니다.Bonjour 페이지가 열립니다.

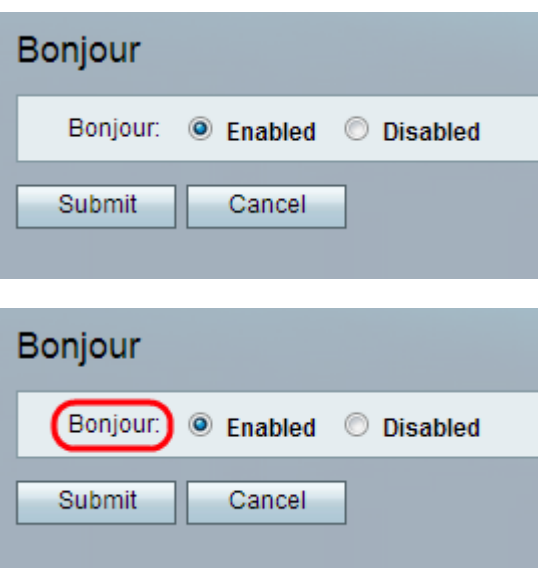

2단계. (선택 사항) 관리자가 이 기능을 비활성화하려면 Disabled 라디오 버튼을 클릭합니다 .Bonjour 기능은 기본적으로 ATA 어댑터에서 이미 활성화되어 있습니다.

3단계. 제출을 클릭합니다.변경 사항이 구성되고 디바이스가 업데이트됩니다.